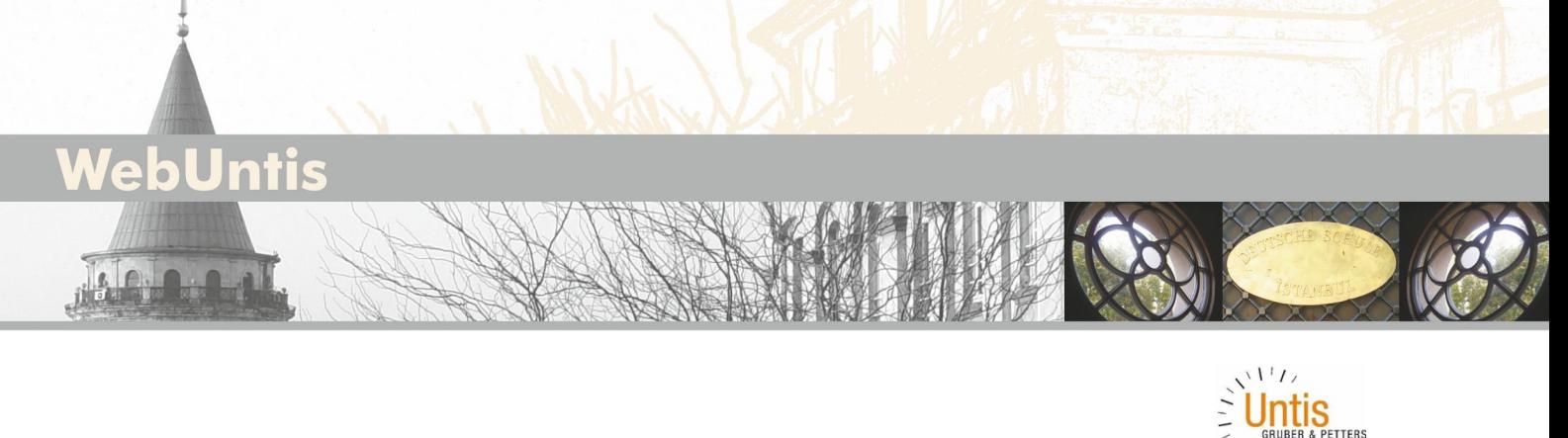

# **Veliler için "WebUntis" İletişim Platformuna Kaydolma Kılavuzu**

### **Giriş**

Bu belge, "WebUntis" iletişim platformunun kullanımı hususunda velilere destek sağlanması için hazırlanmış olup "WebUntis" iletişim platformuna kayıt olunmasına ilişkin bilgiler içermektedir.

• WebUntis iletişim platformuna erişim, örneğin Chrome, Firefox veya Safari gibi bir web tarayıcısı üzerinden online olarak gerçekleştirilir. Bunun için ilgili web tarayıcısının en güncel sürümü kullanılmalıdır.

# **"WebUntis" iletişim platformuna kayıt olma:**

#### **Link: www.webuntis.com Okul Adı: DS-İstanbul**

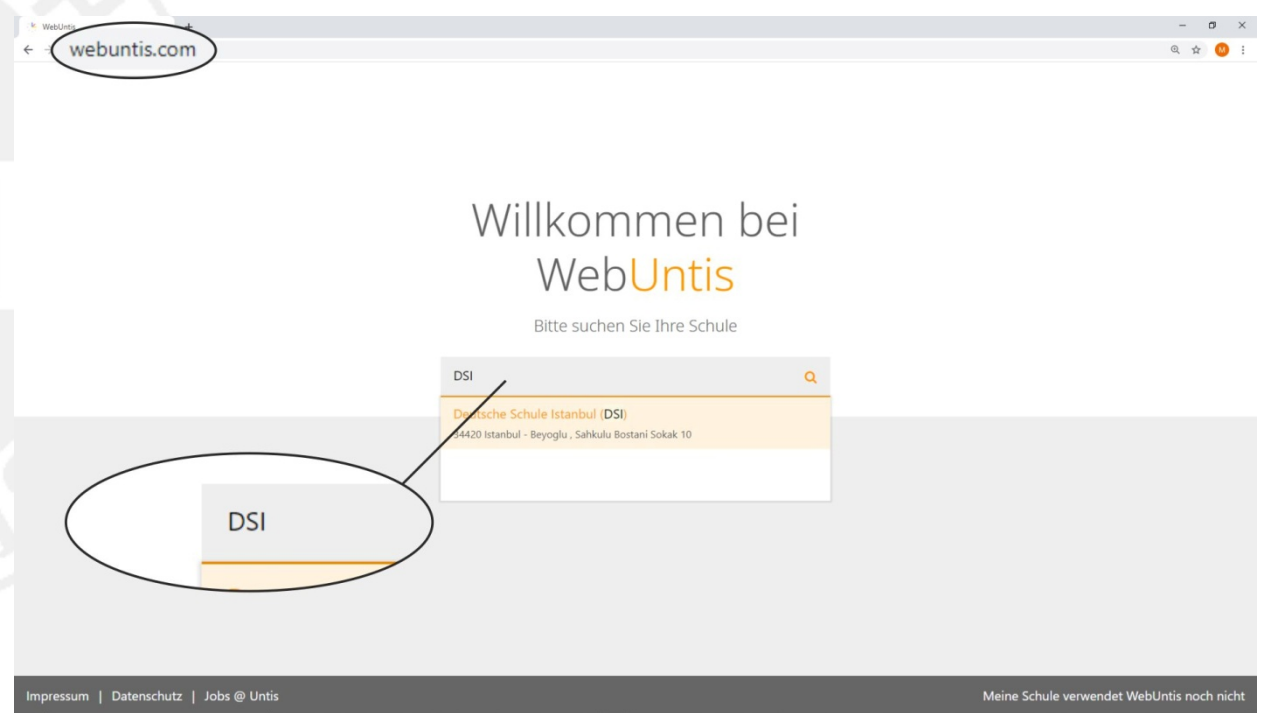

Aşağıdaki sayfalarda WebUntis iletişim platformuna nasıl kayıt olabileceğinizi anlatan bir kılavuz yer almaktadır. Kayıt işlemi için, okulumuzda veli e-posta adresi olarak kayıtlı olan elektronik posta adresiniz gereklidir.

**Okulumuzda kayıtlı elektronik posta adresinizi hatırlamıyorsanız ya da elektronik posta adresinizi okulumuza henüz bildirmediyseniz, okulumuzun sekreterliğine başvurun lütfen. Erişim bilgilerinizi çocuğunuza vermeyin lütfen.** 

#### Deutsche Schule Istanbul Özel Alman Lisesi

Okul adını girdikten sonra aşağıdaki sayfaya ulaşacaksınız:

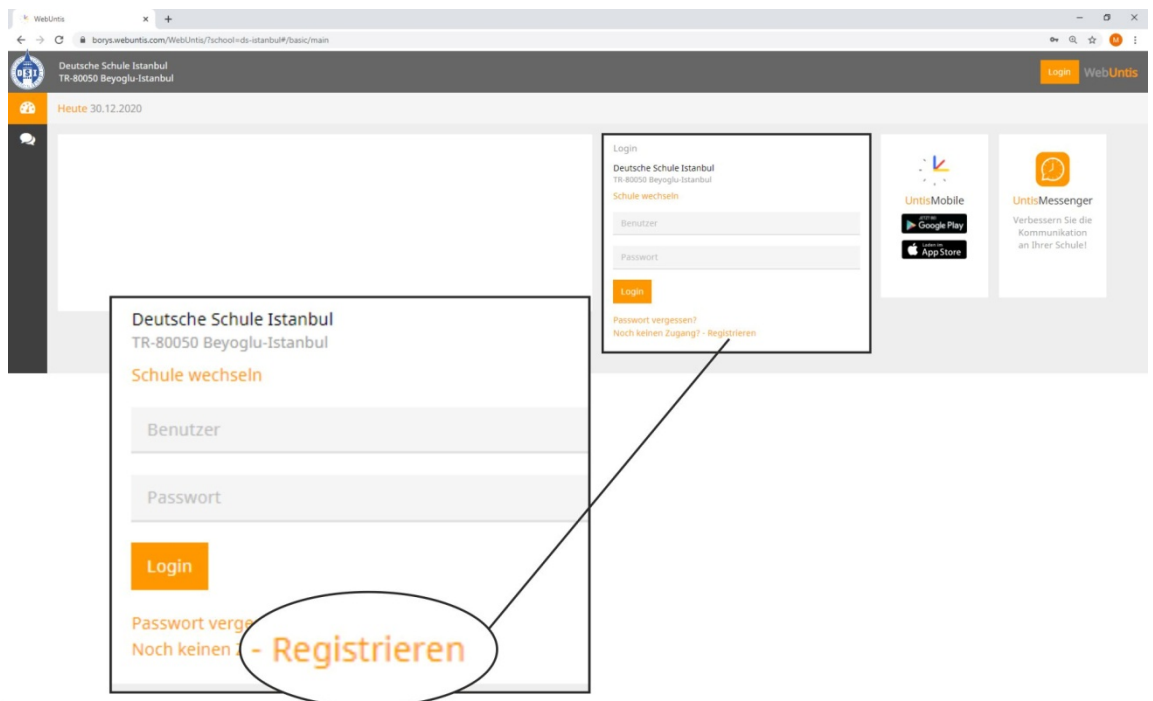

Şimdi "Registrieren" linki üzerinden WebUntis iletişim platformuna kaydolabilirsiniz. Kaydolmak için okulumuzda kayıtlı olan elektronik posta adresinizi girmeniz gerekmektedir. Okulumuzda kayıtlı elektronik posta adresiniz ile girmiş olduğunuz elektronik posta adresinizin aynı olması halinde size bir onay elektronik postası gönderilecektir.

Aşağıda gösterilen haneye kayıtlı veli elektronik posta adresinizi girin lütfen:

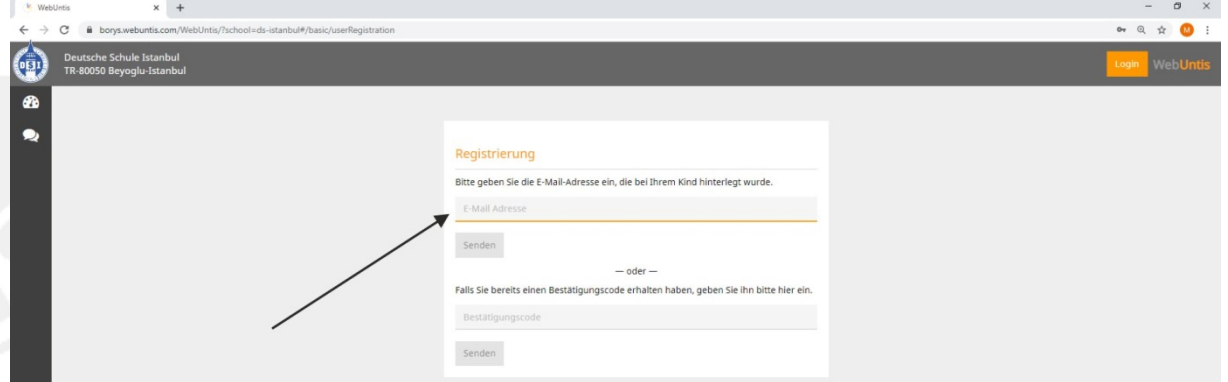

Ardından bu adrese bir onay kodu veya bir onay elektronik postası gönderilecektir.

Gönderilen elektronik postadaki kayıt linkinin üzerini tıklayın lütfen.

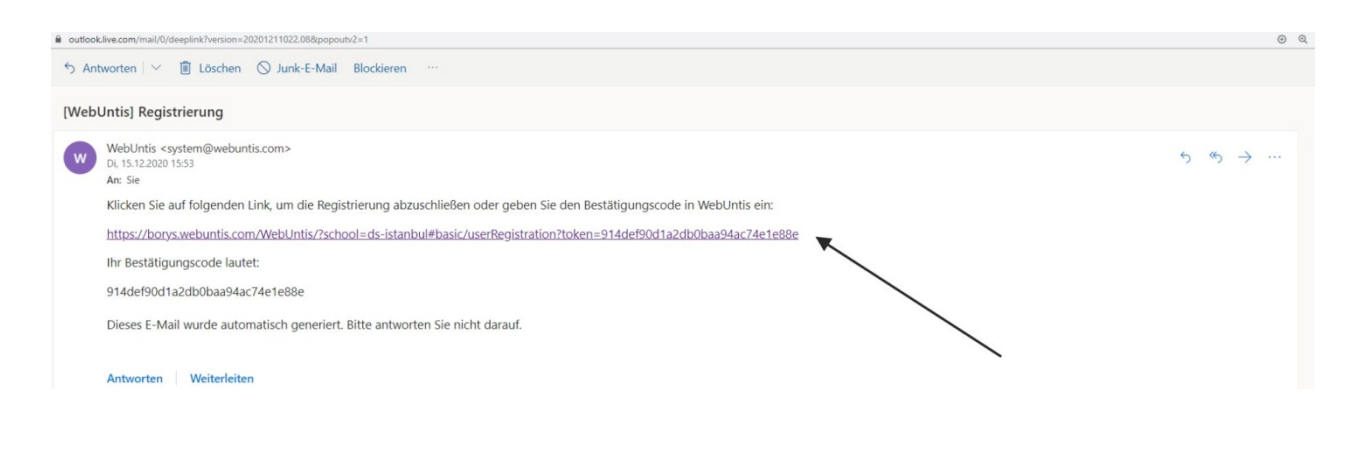

Son olarak aşağıda gösterilen hanede bir kullanıcı şifresi oluşturun, bu kullanıcı şifresini yine aşağıda gösterilen ilgili haneye tekrar girin ve kaydolma işlemini Speichern butonunun üzerini tıklayarak tamamlayın lütfen.

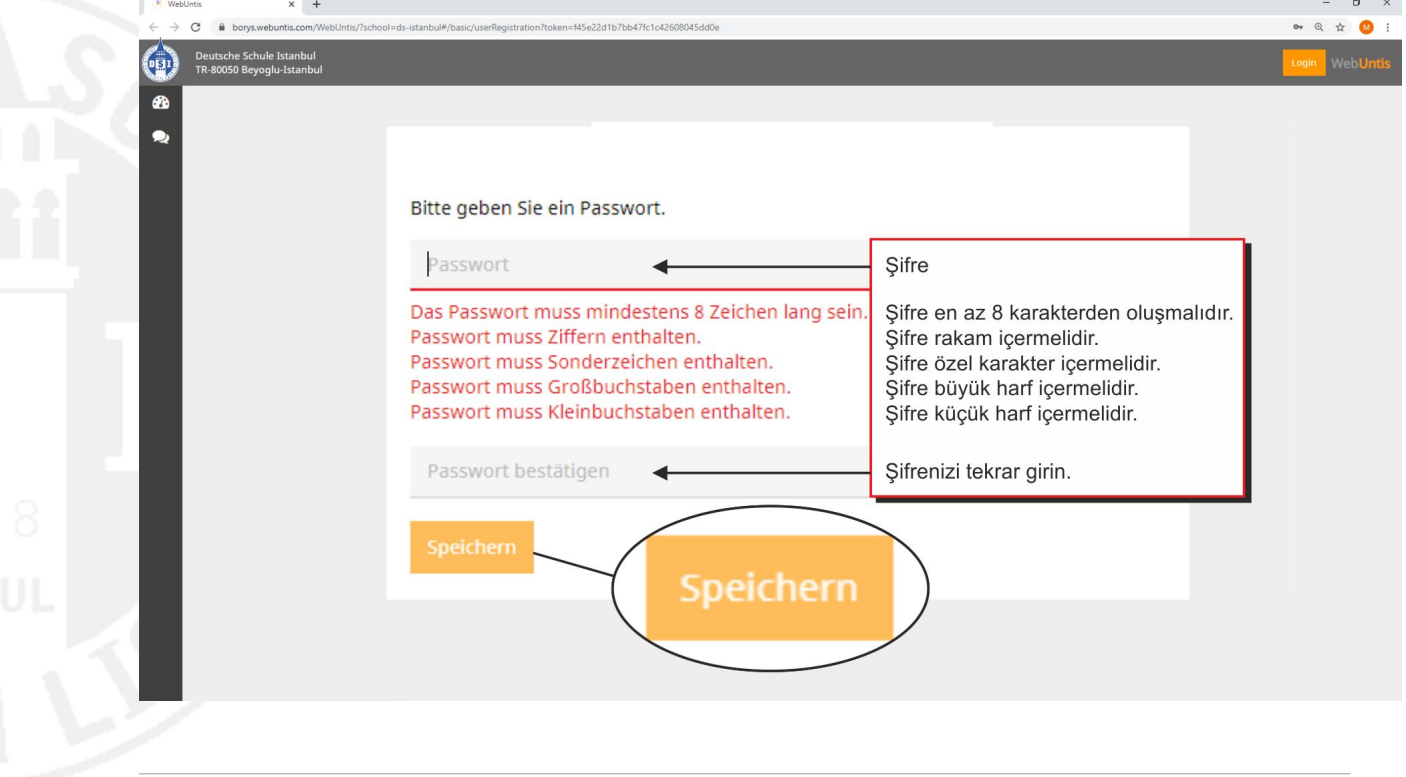

Kaydolma işlemini başarıyla tamamladıktan sonra, Login butonunun üzerine tıklayarak giriş yapabilirsiniz.

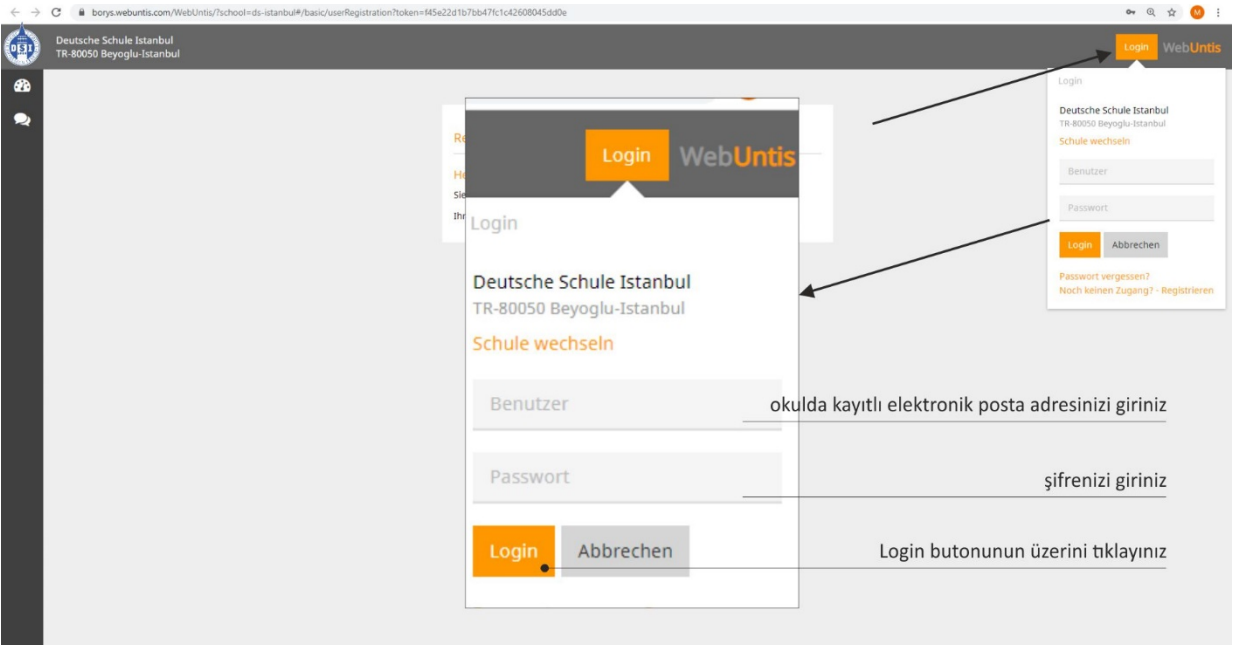

Şimdi "WebUntis" programına giriş yapmış durumdasınız.

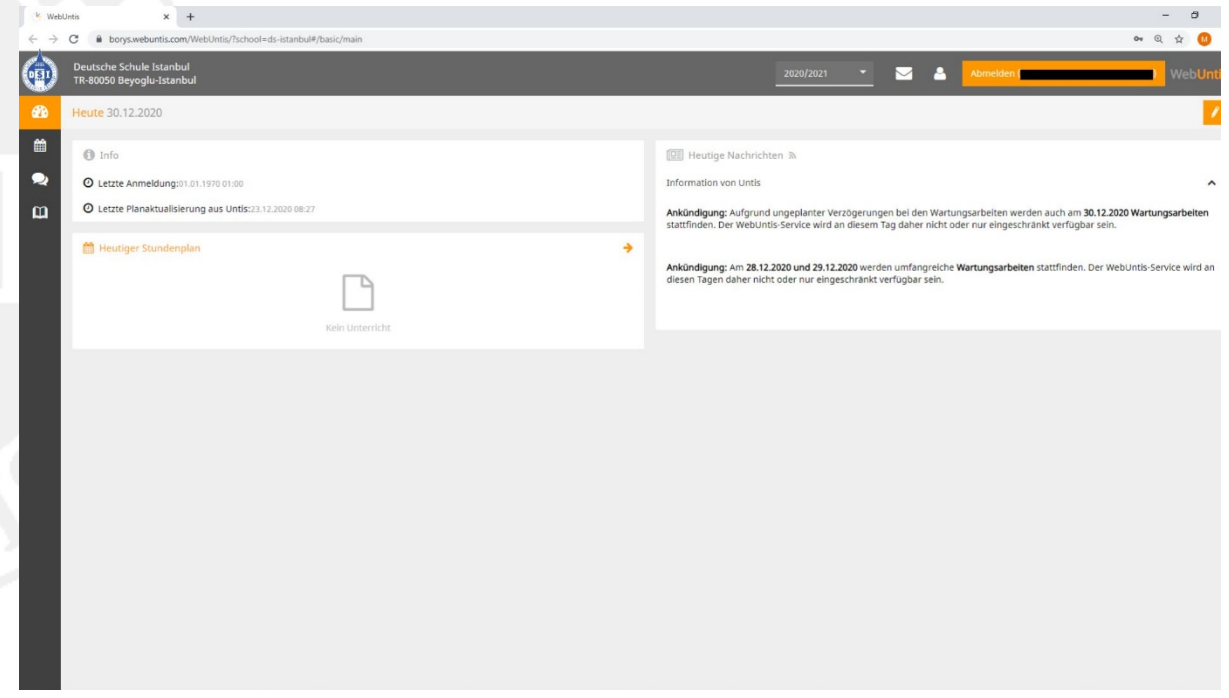

Kişi simgesinin üzerine tıklayarak kendi profilinize ulaşabilirsiniz ve buradan dil ayarını değiştirebilirsiniz.

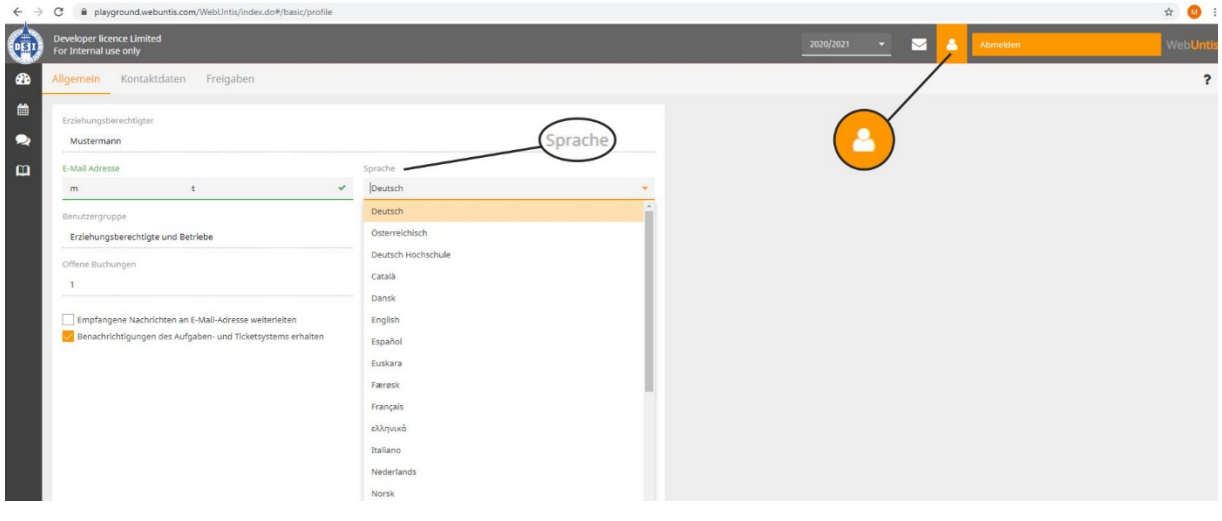

Bu kılavuza okulumuzun internet sitesinde yer alan veli menüsünden de ulaşabilirsiniz.

## **"WebUntis" güvenli bir sistem midir?**

Evet, zira her kullanıcı her şeyi yapma yetkisine sahip değildir: Siz SADECE şahsen çocuğunuz ile ilgili olan bilgileri görebilirsiniz. Öğretmenler kendi ders programlarına ve sınıfların programlarına erişebilirler.

Elbette sadece kaydolmuş olan veliler kendi çocuklarının bilgilerini görebilirler. Dijital sınıf defterindeki bilgiler Almanya ve Avusturya'da bulunan sunucularda kayıtlıdır ve Untis firması tarafından özel bir bilgi işlem merkezinde yönetilmektedir. "WebUntis" iletişim platformu veri koruma görevlisi tarafından onaylanmıştır. Mevcut tüm veri ve bilgiler Alman ve Avrupa Birliği hukukuna tabidir. Tarayıcı üzerinden iletişim – URL'de "**htps**://"den görüldüğü gibi - şifreli bir bağlantı üzerinden gerçekleştirilmektedir.

*2021-01-10 / Örn, Al, Ri, Kop*